## **Simplifique sus compras de WIC!**

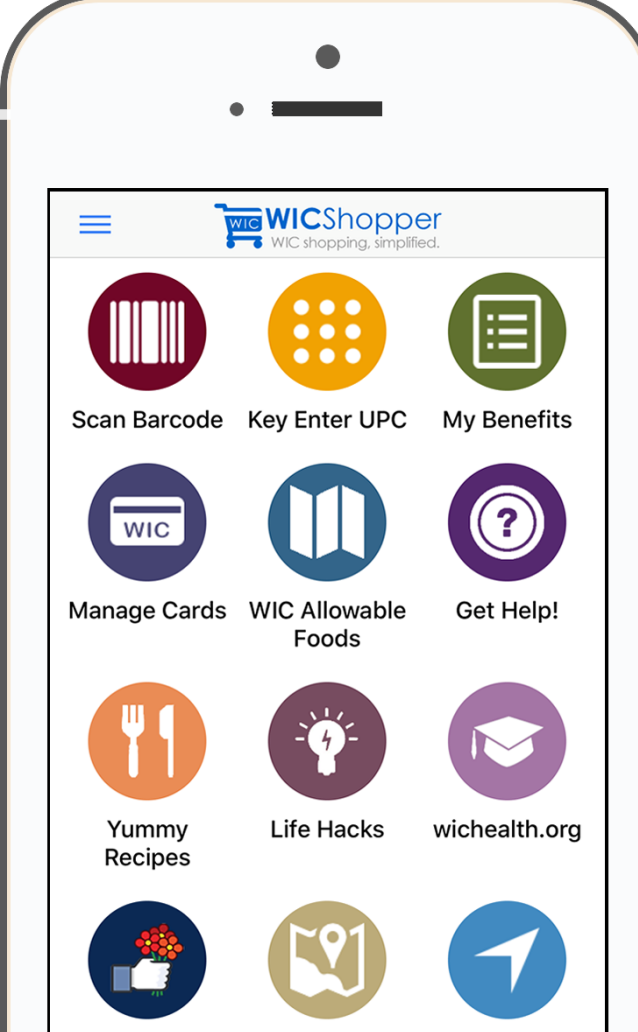

Rate or give feedback

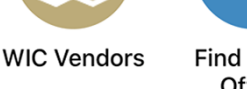

Find a WIC Office

**OREGON** 

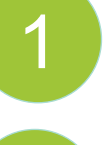

Instale "WICShopper" desde su tienda de aplicaciones.

WICShopper

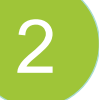

Seleccione Oregon como su agencia WIC

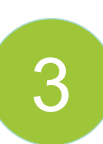

Regístrese usando el número de 16 dígitos de su tarjeta eWIC de Oregon

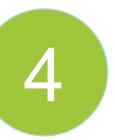

¡Escanee productos usando la aplicación para verificar la elegibilidad de WIC mientras compra!

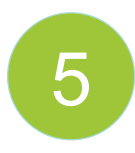

Vea su saldo restante, lista de alimentos, re-

cetas y más.

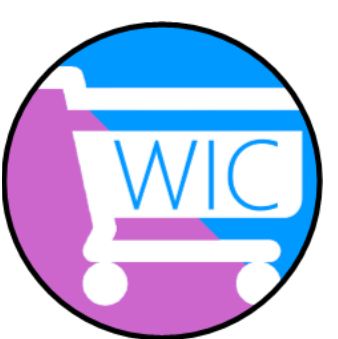

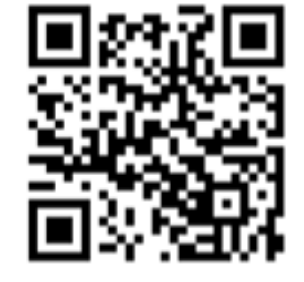

Escanee aquí con su teléfono para descargar **WICShopper** 

www.EBTShopper.com

Copyright © 2012-2022 jpma, inc